# **【重要なお知らせ】**

# **「とよしんでんさいサービス(しんきん電子記録債権サービス)」 の新システム移⾏に伴う、⼀部操作⽅法の変更およびご利⽤環境 の注意点についてのご案内**

2020年12月14日 (月) に、「とよしんでんさいサービス(しんきん ■子記録債権サービス)Ⅰは新システムへ移行します。

これに伴い、お客様のユーザ情報管理の操作が一部変更となります。

また、移⾏にあたり、お客様のご利⽤環境においてご確認いただきたい注意 点がございます。詳細は以下をご確認ください。

#### **1. ユーザ情報管理の操作⽅法が変更となります**

「管理業務」画面において、「ユーザ情報管理」のボタンを押下した後に表示さ れる業務メニューのうち、一部メニューの掲載場所 (画面) が変更となります。

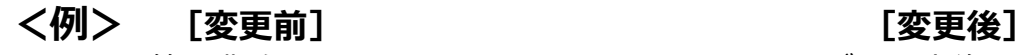

管理業務の画面 - コンコン ログイン直後の画面

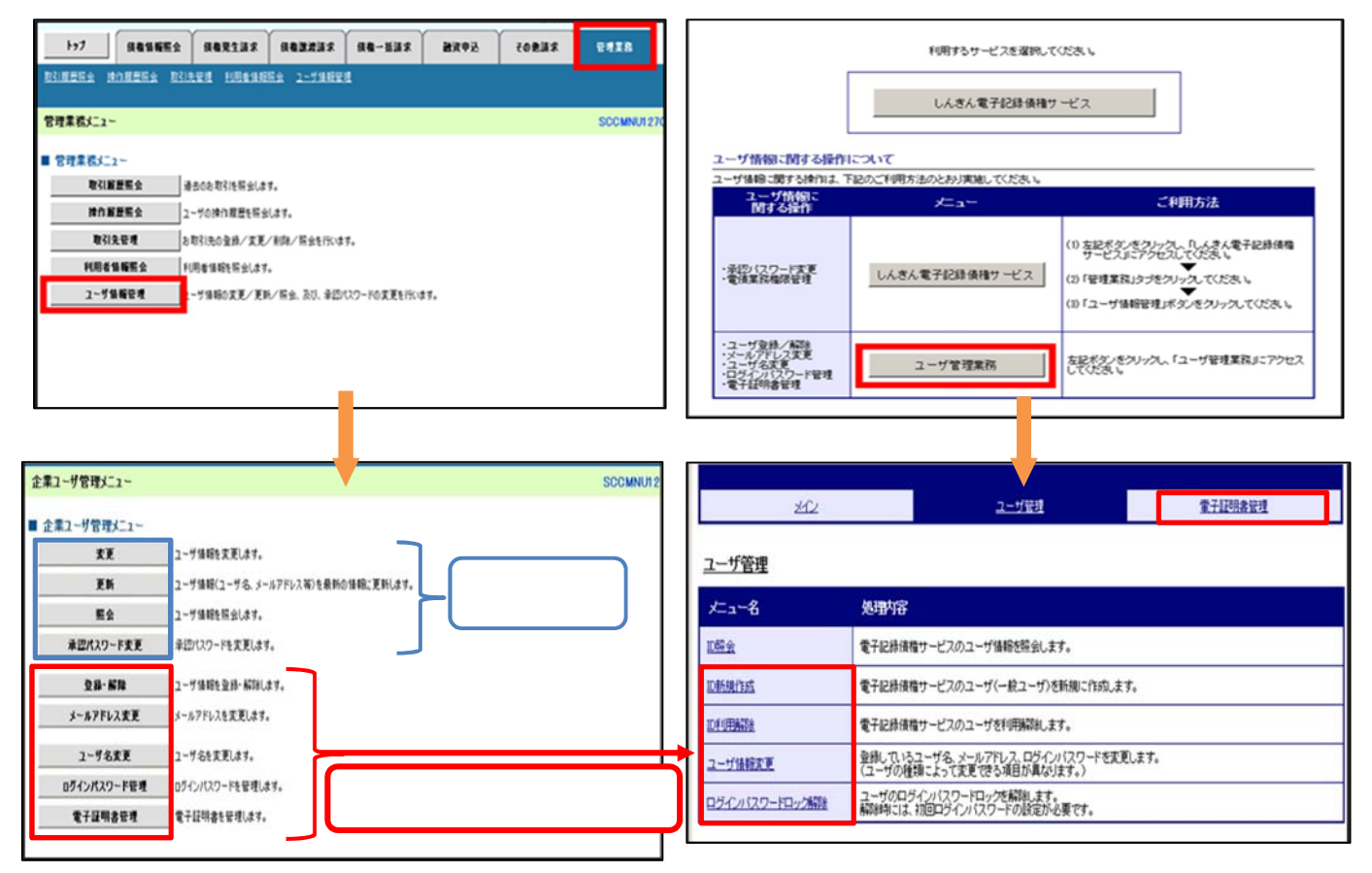

業務メニューの変更内容は、ログイン ID の種類毎に異なります。

ログイン ID 毎の変更内容は、次⾴をご参照ください。

**<でんさいサービス専⽤ ID("d-"から始まる ID)のマスターユーザの場合>** 

#### **[変更前] [変更後]** 操作メニュー画面 くんじょう かんしゃ 操作メニュー画面  $\left| \frac{1}{2} \right|$  sauses sakis sakis sa-uni eaza 通流申込  $709888$ 垃 ユーザ管理 取引用器服金 建作用器服金 取引先留理 利用者体相联会 2-学体相管理 企業ユーザ管理メニュー SCCMNUT: ユーザ管理 ■ 企業ユーザ管理メニュー 七十名 処理内容 **東夏 2-7情報を支更します。** 更新 ユーザ情報(ユーザ名、メールアドレス等)を最新の情報に更新します。 電子記録債権サービスのユーザ情報を開会します。 ■ ■全 2-7値時を探会します。 電子記録債権サービスのユーザ(一般ユーザ)を新規に作成します。 承認パスワード変更 単語パスワードを変更します。 D新規作成 <mark>- 空録・解除 - コーザ値相対空掛・解除します。</mark><br>- メールアドレス変更 - メールアドレスを変更します。 联联联 電子記録債権サービスのユーザを利用解除します。 登録しているユーザ名、メールアドレス、ログインパスワードを変更します。<br>(ユーザの種類によって変更できる項目が異なります。) ユーザ情報支更 2-761天更はす。 ユーザ名変更 ユーザのログインパスワードロックを解除します。<br>解除時には、初回ログインパスワードの設定が必要です。 ログインパスワード管理 のテレパスワードを受理しま ログインパスワードロック解除 **索子証明念管理** ■モ子は明治を受理します。

- ① 登録・解除
- ② メールアドレス変更・ユーザ名変更
- ③ ログインパスワード管理
- ④ 電⼦証明書管理
- ① ID 新規作成·ID 利用解除
- ② ユーザ情報変更
- ③ ユーザ情報変更(パスワード変更時) ログインパスワードロック解除 ④ 電⼦証明書管理※

重子記明書管理

※電子証明書利用のお客様のみ表示される操作メニューです。

#### **<法⼈ IB と共⽤のユーザ ID の管理者ユーザの場合>**

- **[変更前] [変更後]**
- 

操作メニュー画面 そうしゃ しょうしゃ 操作メニュー画面

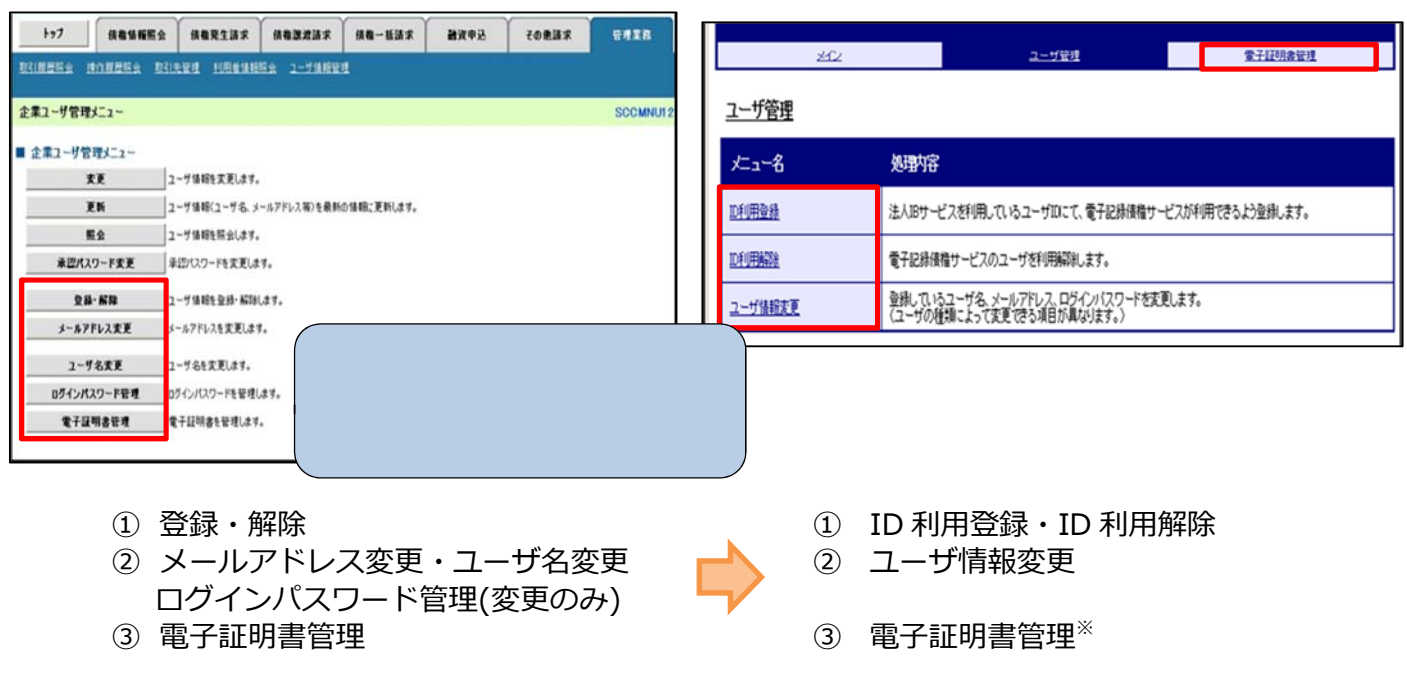

※電子証明書利用のお客様のみ表示される操作メニューです。

## **2. ご利⽤環境の確認のお願い**

#### **(1)Cookie の使⽤許可の設定を「無効」にしているお客様**

ブラウザで Cookie の使⽤許可の設定を「無効」にしているお客様は、 別紙1をご確認ください。

12月14日 (月) より Cookie の使用許可の設定を「有効」とする 必要があります。設定の変更⼿順をご案内します。

#### **(2)メールアドレスの受信制限を⾏っているお客様**

パソコンやメールソフト等で、受信できるメールアドレスを制限し ているお客様は、別紙2をご確認ください。

12月14日(月)より追加となるメールアドレスをご案内します。

#### **(3)アクセスできるWEBページの制限を⾏っているお客様**

ネットワーク機器等で、アクセスできるWEBページを制限している お客様は、別紙3をご確認ください。

12月14日 (月) より変更となるグローバルIPアドレス、URL 情報をご案内します。

#### **(4)推奨環境外のOS/ブラウザを利⽤しているお客様**

メーカーのサポートが終了しているOSやブラウザを利用している お客様は、別紙4をご確認ください。

新システムでの推奨環境をご案内します。

# **(1)Cookie の使⽤許可の設定を「無効」にしているお客様**

#### <変更点>

12月14日 (月) より、ブラウザで Cookie の使用許可を「無効」と 設定している場合、エラーとなりお取り引きができなくなります。

そのため、Cookie の使用許可の設定を「有効」に変える必要があります。

#### <ご対応いただく事項>

ブラウザで Cookie の使⽤許可の設定を「有効」へ変更する⽅法は、 次の2つの方法があります。

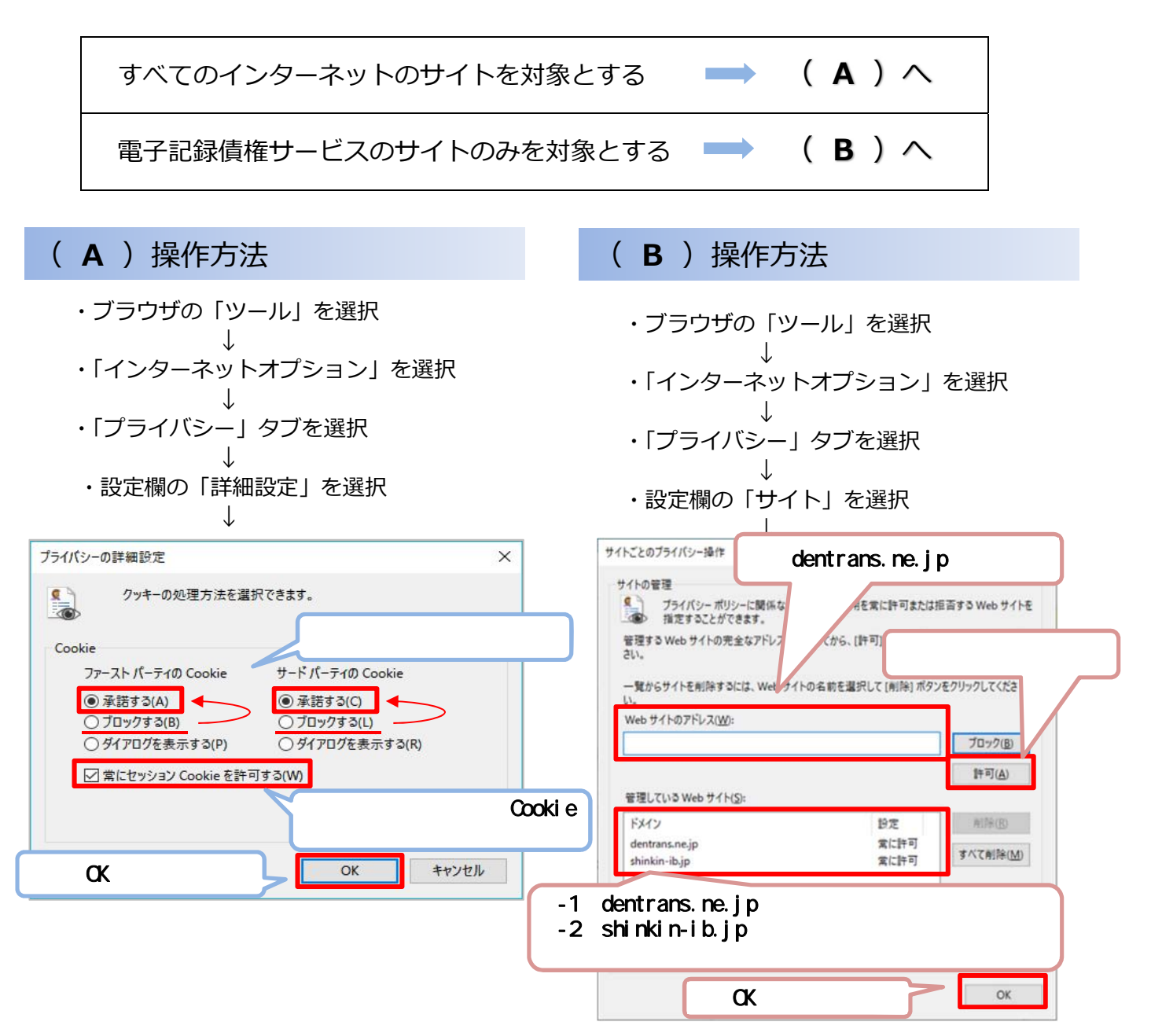

## 別紙2

# **(2)メールアドレスの受信制限を⾏っているお客様**

#### <変更点>

これまで、各種お知らせメールは全て「info@densai.shinkin.jp」から 送信していましたが、12月14日 (月) より各種お知らせメールの送信 元メールアドレスが次のとおり追加となります。

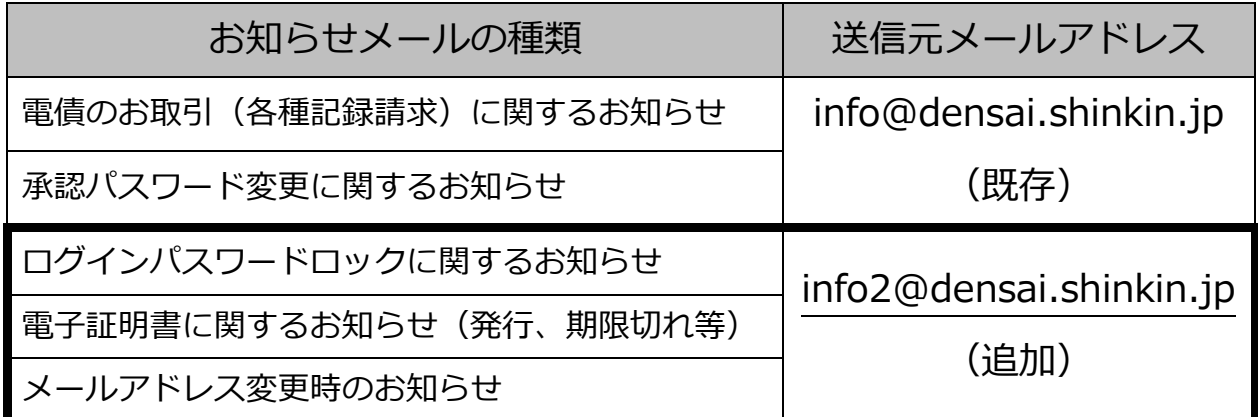

<ご対応いただく事項>

お客様のパソコン、メールソフト等の受信許可設定に、上記の2アドレ スが受信可能となるようご登録願います。

# **(3)アクセスできるWEBページの制限を行っているお客様**

<変更点>

12月14日(月)より、お取引画面(ログイン後に「電子記録債権サ ービス | ボタンをクリックした後に移動するページ) のグローバル I P ア ドレス、URLが次のとおり変更となります。

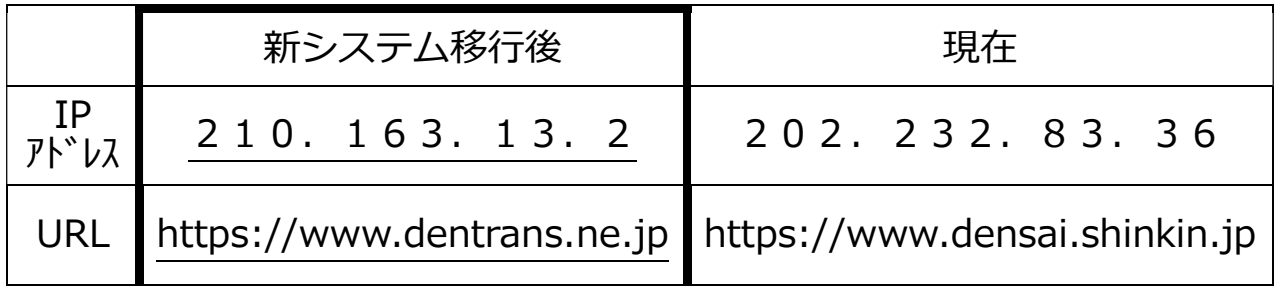

<ご対応いただく事項>

パソコンからアクセスできるWEBページを制限しているネットワー ク機器等に、上記のグローバルIPアドレス、またはURLへアクセスで きるように設定を追加してください。

どのような方法でアクセス制限を行っているかについては、お客様の環 境により異なりますので、管理、運営するご担当者様にご確認ください。

お客様の端末 インターネット接続機器 インス 雷子記録債権 **インターネット**  (ファイアウォール等) | <sup>ィンターネット</sup> サービス  $\overline{III}$  $\overline{III}$ 接続可能なIPアドレスやURLの制限を行っている場合は、新システム移行 後の電子記録債権サービスにアクセスするためのIPアドレス、URLの設定 が必要となる場合があります。

お客様のインターネット接続環境

### 別紙4

# **(4)推奨環境外のOS/ブラウザを利⽤しているお客様**

現在、推奨環境外のOS/ブラウザをご利用のお客様は、動作の保証がで きないため、12月14日 (月)の新システム移行により、正常にサービス をご利⽤いただけなくなる可能性があります。

特に、マイクロソフト社をはじめ、各社のサポートが終了しているOS/ ブラウザをご利⽤の場合は、お早めに最新のOS、ブラウザへ切り替えをお 願いします。

<電⼦記録債権サービスの推奨環境>

· 電子証明書認証方式

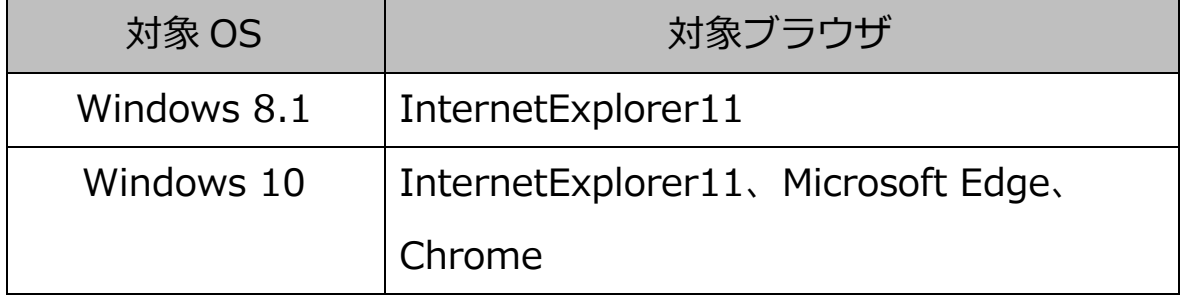